## IPv6 settings for Microsoft Windows XP operating system

Microsoft Windows XP has limited IPv6 networking capabilities (for example it is not capable of DNS resolution above IPv6). If however there is an IPv6 capable router/gateway in the home network, it can be enabled to support browsing.

To set up the service, the TCP/IP v6 protocol should be installed on the "Local connection". The required steps are as follows:

1. Please, open Local Connection from the tray (double click on the icon in the bottom right corner) or from the Control Panel/Network Connections folder, then click on the Properties button:

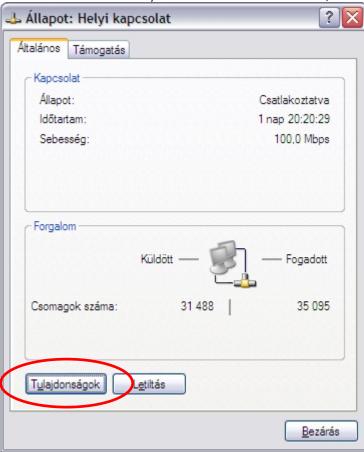

2. In the next window, (if no such box/line exists yet), click on the Install button:

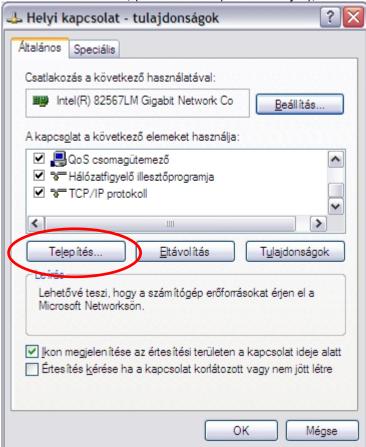

3. In the pop-up window click on "Protocol", then the "Add..." button:

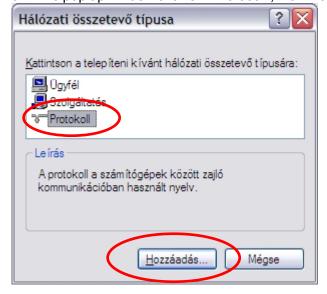

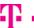

4. Here, select first "Microsoft" in the Vendor window then "Microsoft TCP/IP version 6" in the Network Protocol window, and click on the OK button:

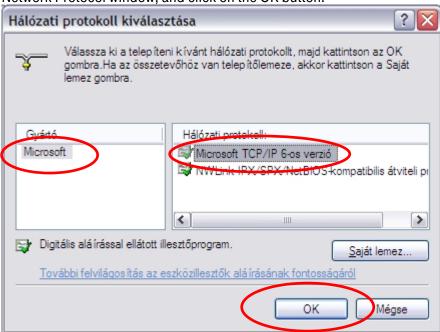

5. Upon successful installation the TCP/IPv6 stack line will appear among the protocols:

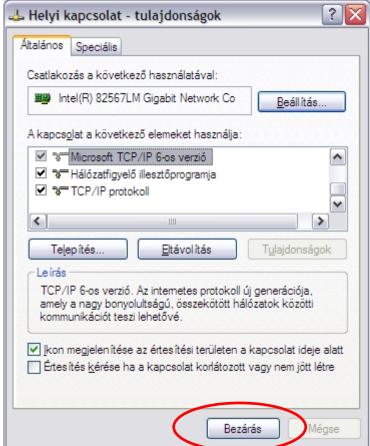

Your computer is now ready to handle IPv6 traffic, you can close the window.

You can check the established IPv6 internet connection with the help of the following webpage: <a href="http://www.ipv6forum.com/test">http://www.ipv6forum.com/test</a> ipv6.php

To double check, please type *ipconfig /all* in the command line window, as a result of which, the line(s) circled on the screen below should appear among the Ethernet adapter information (naturally, the "IPv6-address" will be somewhat different):

```
C:\WINDOWS\system32\cmd.exe
                                                                                                                                                                            _ 🗆 ×
 icrosoft Windows XP [Version 5.1.2600
C) Copyright 1985-2001 Microsoft Corp
 :\Documents and Settings\kassait>ipconfig /all
indows IP Configuration
 thernet adapter Local Area Connection:
            Connection-specific DNS Suffix
Description
Physical Address
Dhcp Enabled.
Autoconfiguration Enabled
1P Address
Subnet Mask
1P Address
1P Address
1P Address
1P Address
                                                                              Broadcom NetLink Gigabit Ethernet
00-1A-4B-5D-E3-05
                                                                              192.168.1.b/
205.255.255.25
2001:4c48:110:1:b198:3284:2336:5ba1
2001:4c48:110:1:21a:4bff:fe5d:-285
fe86::21a:4bff:fe5d:-285
192.168.1.254
fe80::48ad:56b1:1ae9:b751x4
             DHCP Server . . DNS Servers . .
             Lease Obtained. . . . . . . Lease Expires . . . . . . .
 unnel adapter Teredo Tunneling Pseudo-Interface:
             Connection-specific DNS Suffix
             Connection-specific DNS Suffix
Description
Physical Address
Dhop Enabled
IP Address
Default Gateway
NetBIOS over Topip.
                                                                              Teredo Tunneling Pseudo-Interface FF-FF-FF-FF-FF-FF-FF
                                                                          : No
: fe80::ffff:ffff:fffdx5
                                                                       . :
. : Disabled
 unnel adapter Automatic Tunneling Pseudo-Interface:
             Connection-specific DNS Suffix
                                                                              Automatic Tunneling Pseudo-Interface
CO-A8-01-43
                                                                              No fe80::5efe:192.168.1.67%2
                                                                              fec0:0:0:ffff::1x1
fec0:0:0:ffff::2x1
fec0:0:0:ffff::3x1
Disabled
             NetBIOS over Topip.
```

## Potential problems and ways to resolve them

When using Microsoft Windows XP operating system, sometimes it may happen that the IPv6 router sends the prefix to the PC, but it is not used by the appropriate interface.

To resolve this problem, please, unplug the network cable going from the XP PC to the router, wait 5-10 seconds, then reconnect the cable.